## Table des matières

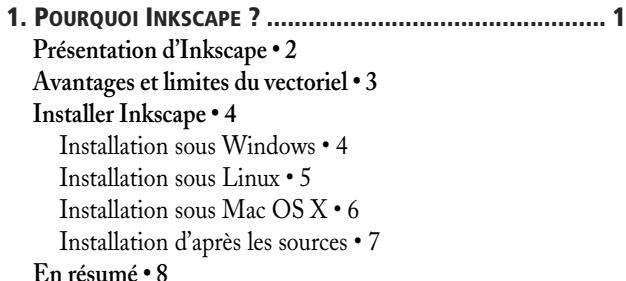

## **[2. P](#page--1-0)REMIERS PAS AVEC INKSCAPE [.................................... 11](#page--1-1)**

**[L'environnement de travail • 12](#page--1-2)** [L'interface d'Inkscape • 12](#page--1-10) [Navigation facilitée à la souris • 14](#page--1-11) [Taille et orientation du dessin • 16](#page--1-12) [Utiliser les outils • 16](#page--1-13) [Améliorer son dessin • 18](#page--1-14) [Changer les couleurs • 20](#page--1-15) [Enregistrer le projet • 22](#page--1-16) **[En résumé • 23](#page--1-17)**

## **[3. D](#page--1-0)ESSINER DES FORMES [GÉOMÉTRIQUES](#page--1-1) ET LES COMBINER 25**

**[Les formes vives en détail • 26](#page--1-18)** [Carré, rectangle et rectangle arrondi • 26](#page--1-19) [Créer un rectangle • 26](#page--1-20) [Créer un carré • 27](#page--1-21) [Créer un rectangle arrondi • 27](#page--1-22) [Ellipse, arc et camembert • 29](#page--1-23) [Créer une ellipse • 29](#page--1-24) [Créer un arc ouvert • 30](#page--1-25) [Créer un arc fermé ou un camembert • 31](#page--1-26) [Aligner le centre d'un cercle sur un élément existant • 33](#page--1-27) [Spirale • 34](#page--1-12) [Étoile et polygone régulier • 35](#page--1-28) [Créer un polygone • 35](#page--1-29) [Modifier le nombre de branches ou de côtés • 35](#page--1-17) [Modifier les proportions de l'étoile • 36](#page--1-30) [Arrondir les angles de l'étoile • 37](#page--1-31) [S'en remettre au hasard • 37](#page--1-32)

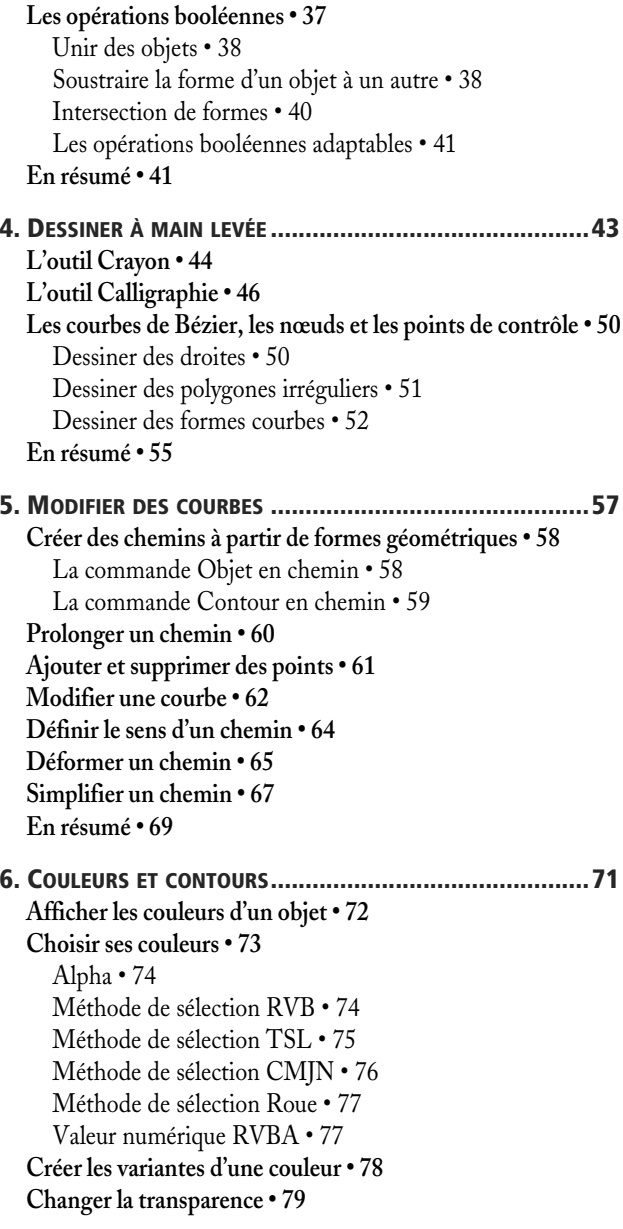

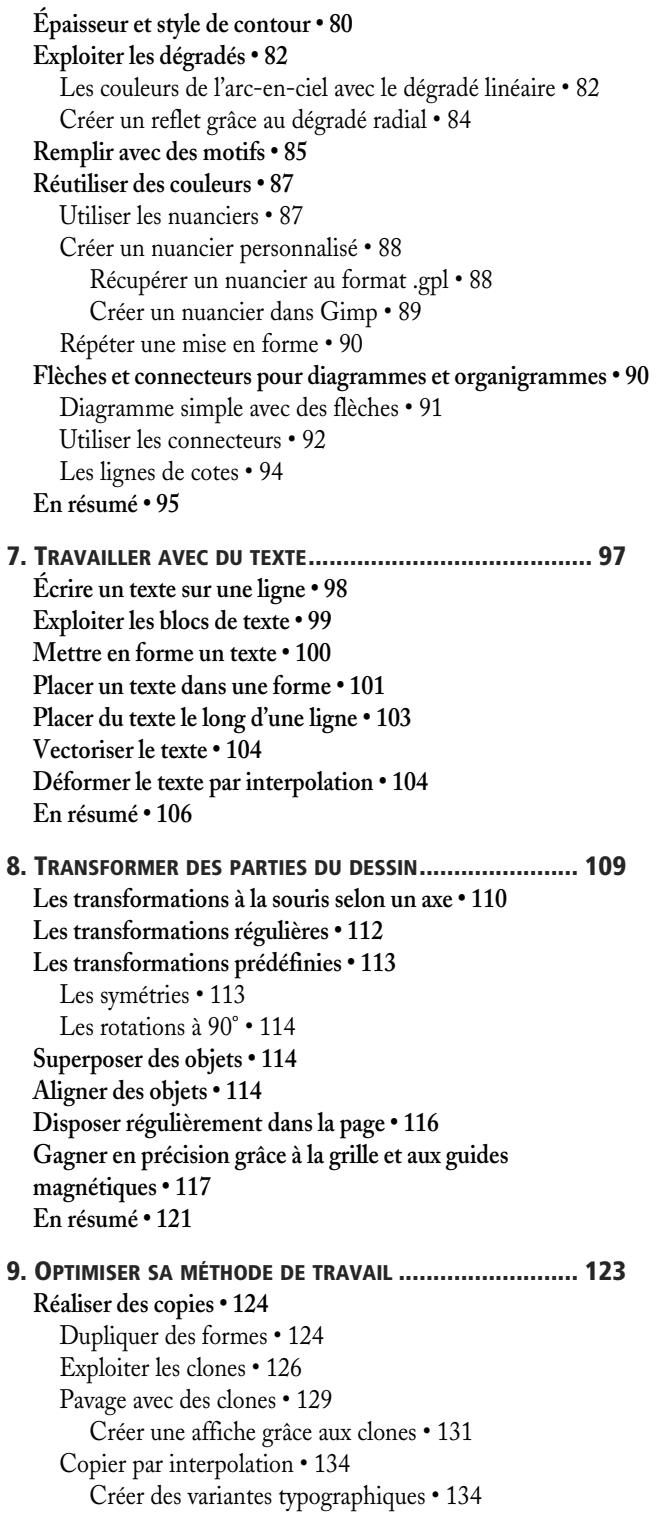

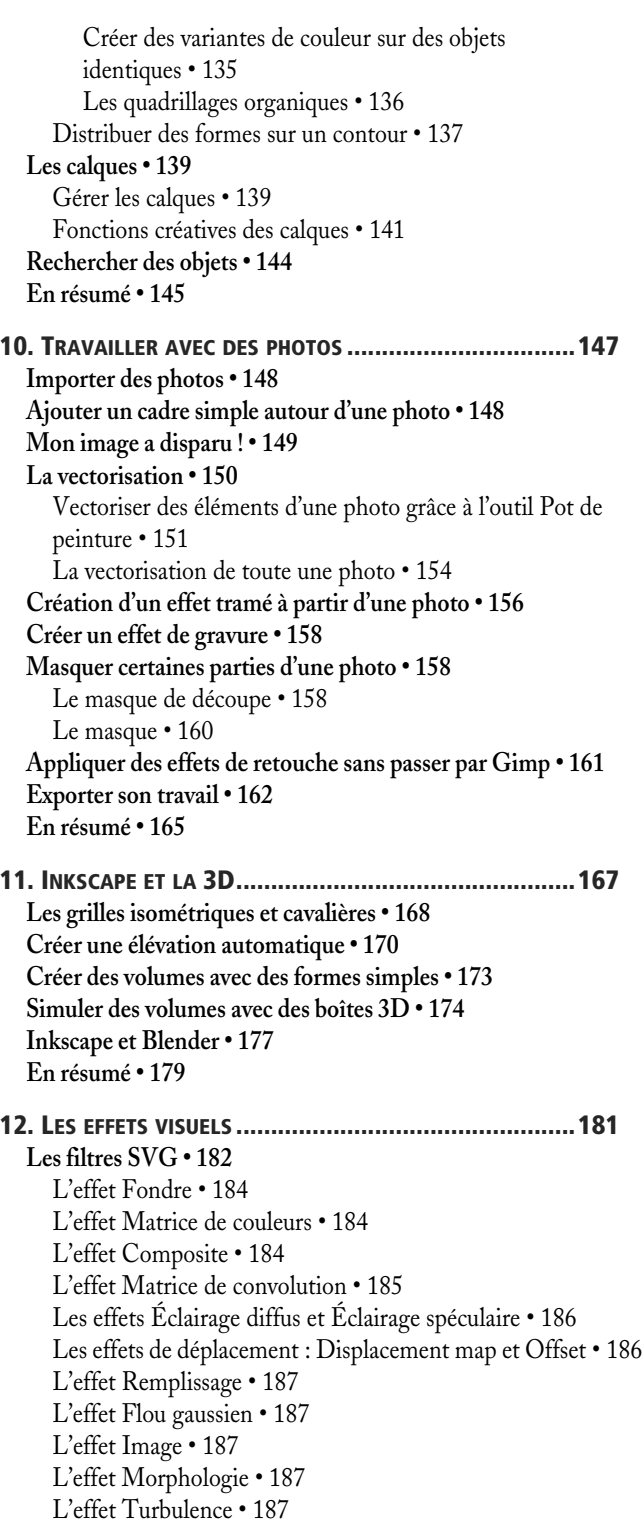

**[Les effets dynamiques • 188](#page--1-46)** [Application des LPE • 189](#page--1-27) [Aperçu des LPE • 189](#page--1-106) [Angle Bisector • 189](#page--1-107) [Bend • 189](#page--1-6) [Circle • 190](#page--1-108) [Circle by 3 points • 191](#page--1-27) [Construct grid • 191](#page--1-109) [Envelope Deformation • 191](#page--1-110) [Freehand shape • 192](#page--1-111) [Interpolate Sub-paths • 192](#page--1-112) [Lattice Deformation • 193](#page--1-113) [Line segment • 193](#page--1-69) [Mirror Symmetry • 194](#page--1-114) [Offset • 194](#page--1-115) [Path Length • 195](#page--1-116) [Motif suivant un chemin • 195](#page--1-6) [Perspective path • 196](#page--1-117) [Rotate copies • 196](#page--1-118) [Ruler • 197](#page--1-119) [Sketch • 197](#page--1-120) [Spiro spline • 198](#page--1-121) [Relier les sous-chemins • 198](#page--1-122) [Tangent to curve • 199](#page--1-113) [Text label • 199](#page--1-123) [Von Koch • 200](#page--1-124) **[Les greffons • 200](#page--1-125)** Les effets appliqués sur les couleurs  $\cdot$  201 [Les effets de modification de chemin • 201](#page--1-127) [Perspective • 202](#page--1-12) [Ajouter des nœuds • 202](#page--1-128) [Aplatir les courbes de Bézier et Rendre les segments](#page--1-27)  droits • 203 [Déplacer les nœuds aléatoirement • 203](#page--1-129) [Tourbillon • 203](#page--1-130) [Les effets de rendu • 204](#page--1-131) [Grilles • 204](#page--1-132) [Alphabet Soup • 205](#page--1-27) [Arbre aléatoire • 205](#page--1-26) [Code-barres • 206](#page--1-12)

[Spirographe • 206](#page--1-133) [Système de LindenMayer • 207](#page--1-27) [Texte • 207](#page--1-33) [Visualisation de chemin • 208](#page--1-134) **[En résumé • 209](#page--1-3) [13. P](#page--1-0)UBLIER SUR LE WEB ET SUR [PAPIER..........................211](#page--1-1) [L'impression papier • 212](#page--1-2)** [Impression à partir d'Inkscape • 212](#page--1-135) [Les formats d'exportation spécifiques • 214](#page--1-136) [Vers OpenOffice.org • 214](#page--1-137) [Vers Adobe Illustrator • 214](#page--1-138) [En PDF • 214](#page--1-66) [En PostScript • 215](#page--1-26) [Les relations avec Scribus et Gimp : les fichiers SVG, EPS,](#page--1-86)  PNG, PDF • 215 [Affichage selon profil • 218](#page--1-12) [Édition de fichiers PDF • 219](#page--1-139) **[Publication sur le Web • 220](#page--1-56)** [Avantages du SVG • 221](#page--1-27) [Les problèmes liés au SVG • 222](#page--1-65) [Intégrer du SVG dans une page web • 223](#page--1-27) [Créer des liens • 224](#page--1-136) **[En résumé • 225](#page--1-3) [14. L](#page--1-0)ES COULISSES D'INKSCAPE [: SVG............................227](#page--1-1) [De l'intérêt du SVG • 228](#page--1-2) [Pourquoi un éditeur XML ? • 228](#page--1-140) [Les bases du SVG • 230](#page--1-2) [L'espace de noms d'Inkscape • 232](#page--1-141) [Créer des animations • 235](#page--1-142)** [Créer une barre de progression pour un site web • 235](#page--1-143) [Créer des transitions animées • 237](#page--1-144) **[Créer de l'interactivité graphique • 239](#page--1-3) [En résumé • 242](#page--1-125) [A. R](#page--1-145)ACCOURCIS [CLAVIER................................................245](#page--1-146) [B.](#page--1-145) [WEBOGRAPHIE..........................................................249](#page--1-146)**

**INDEX [......................................................................253](#page--1-147)**